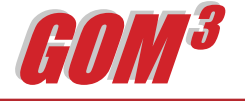

## **July 2006 Monthly Newsletter** *Lease Data by Block*

Responding to requests to access data in *GOM3* in different and more useful ways, we have added functionality to support easier mapping of the current status of leases covering MMS blocks. We have also reorganized some of the data in tables to make analysis of bids on blocks and performances of companies more efficient.

Under the *GOM3* Tool Bar -> Map Layers –> Leases, a new tab has been added: Blocks/Aliquot. This allows adding aliquot boundaries to the map. You can also add MMS lease blocks

**FI381** Expired Max. Expiration Date: 06/30/1992 Owner 1-Kerr-A Term Extended by Dir/of SOP Expected Exp. Date: 01/31/1978 ò ò E1392 F1391 1: Offshore Shelf **Owner 1: Cimarex** Active/Term extended Initial term d Exp. Date: 06/30/2007 Expected Exp. Date: 05/31/2006 F1397 Owner 1:W & T Included in unit agreement **FI396** Expected Exp. Date: 08/31/2000 Expired Max. Expiration Date: 06/30/1999 ÷.

Bid History table and by company and sale in the Company Sales Statistics table. Lease owner and operator data is also available under *GOM3* Tool Bar -> Tables. And all of these lease data is available in the Direct Report Access (DRA) program, either in the main display or in reports. On lease sale day, we

is given in the table called Historical Leases. The Bid Data table contains all bids from 1980 to present. The data is reorganized lease-wise in the Lease

immediately provide our users two types of information. First, as soon as bids are released by MMS, we make a 34"x44" (E size)

*Above: Leased and unleased blocks in Eugene Island.*

by their current status; for instance, all blocks held by production or under primary term. One of the choices is Select Open Blocks Only, which automatically selects the status for unleased blocks: rejected, expired, terminated, etc.

Separately, at the bottom of the dialog box, you can add all blocks covered by leases expiring in any year between now and 2015. After adding a layer for all blocks expiring in, for instance, 2007, you could then go to the Current Leases tab and pick the leases in which a given company has a current interest. By intersecting the two, you would produce a map of that company's leases expiring next year.

There is additional data in tables. Under the *GOM3* Tool Bar -> Tables, data on previous leases

sale-wide map as a PDF file. The map contains the name of the companies and the amounts bid for all blocks in the sale. A link to the file is sent to all users who receive this newsletter, so the map can be downloaded and printed immediately. Secondly, we update our What's New service. From your ArcGIS session, click on the red exclamation point on the *GOM3* Tool Bar and choose "Blocks Receiving Bids in the Last Sale." A layer file will add to your map with the sale results, which will be updated constantly as bids are accepted or rejected by the MMS over the three months following the sale.

Earth Science Associates (562) 437-7373

w w w . e a r t h s c i . c o m

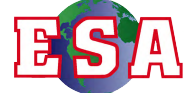

<sup>4 4 4</sup> W . O cean B l v d . , Suite 15 1 0 Long Beach, C A 9 0 8 0 2